# Зміст

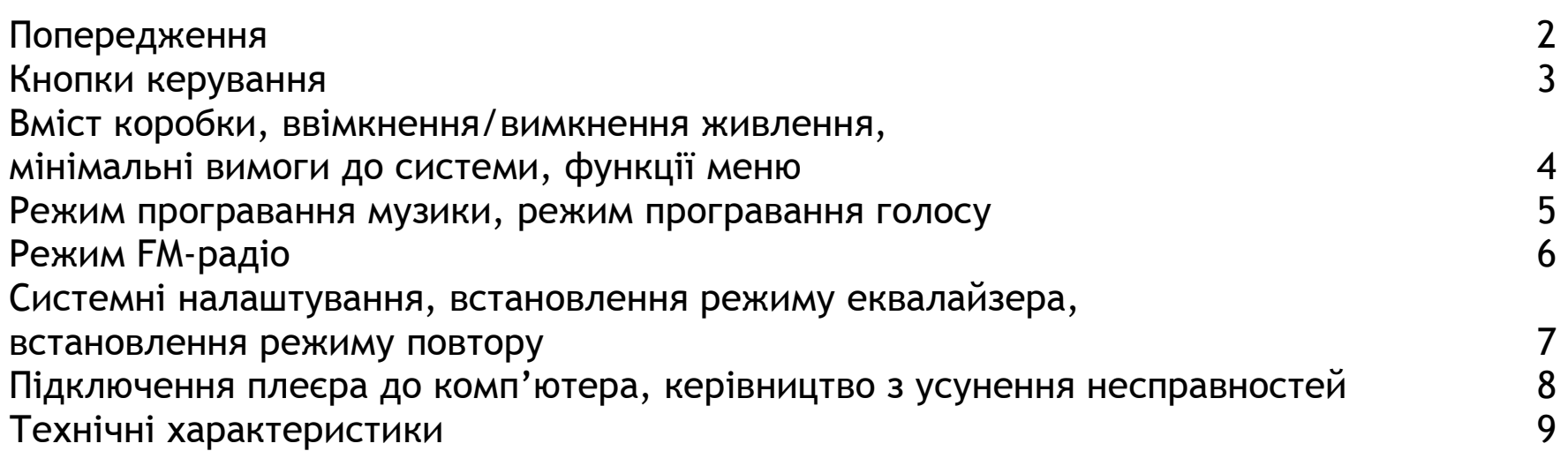

# Попередження

- 1. Не вимикайте плеєр під час форматування чи завантаження/скачування даних.
- 2. При звичайній гучності плеєр може працювати до 16 годин від однієї батарейки типорозміру ААА. Зверніть увагу на те, що термін служби батарейки буде змінюватись залежно від умов використання й виробника. Замініть батарейку, коли індикатор батареї порожній чи плеєр вимикається і не може бути включений.
- 3. Переведіть перемикач **HOLD (Фіксація),** розміщений на зворотньому боці плеєра, у напрямку стрілки, щоб включити режим фіксації. Не забудьте розблокувати плеєр перед його включенням.

### Кнопкикерування

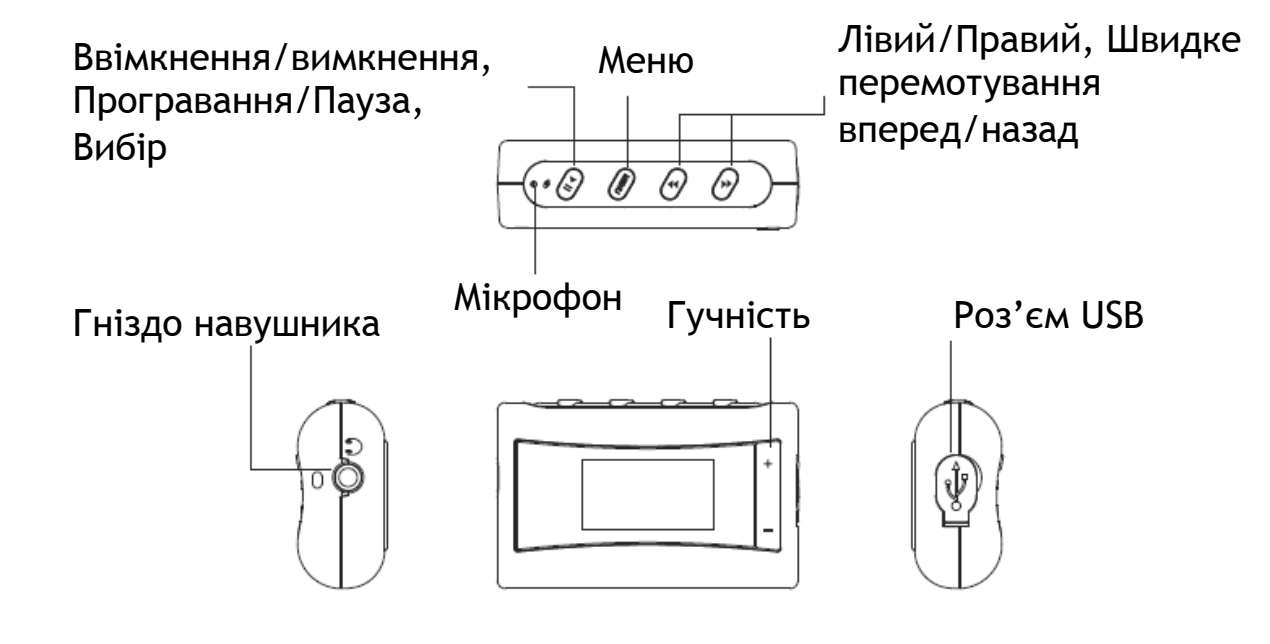

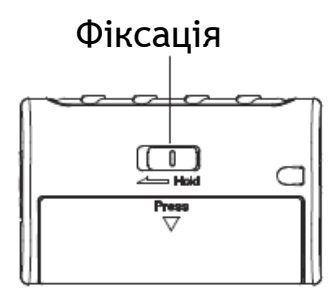

# Вмісткоробки

USB кабель, навушник, керівництво користувача, батарейка типорозміру AAA.

### Ввімкнення*/*вимкненняживлення

Щоб ввімкнути/вимкнути живлення, натисніть й утримуйте кнопку **Play/Pause (Програвання/Пауза).**

### Мінімальнівимогидосистеми

Операційна система: Windows® 98/98SE/ME/2000/XP чи Macintosh™ 10.x Апаратні засоби: 20Mб вільного дискового простору, прилад CD-ROM 4x чи більш швидкісний, порт USB.

# Функціїменю

- 1. За умовчанням, плеєр починає роботу <sup>в</sup> режимі програвання музики. Натисніть **Menu (Меню)**, щоб обрати інший режим. Щоб дістатися підменю, натисніть **Play/Pause (Програвання/Пауза)**. Для повернення <sup>в</sup> попереднє меню натисніть **Menu (Меню).**
- 2. Ви можете обрати пункт меню, натискаючи **VOL+/VOL- (Гучність +/-)**. Натисніть кнопку **Play/Pause (Програвання/Пауза)** для входу <sup>в</sup> нього.
- **3.** Ви можете обрати **FM Radio (FM Радіо), Browse (Браузер), Record (Запис), Settings (Налаштування) та About (Інфо).**
- 4. Оберіть **FM Radio (FM Радіо)** щоб перевести плеєр <sup>в</sup> режим прослуховування FM-радіо.
- 5. Оберіть **Browse (Браузер)** щоб прослухати/видалити ваші записані файли.
- 6. Оберіть **Record (Запис)** щоб перевести плеєр <sup>в</sup> режим запису голосу.
- 7. Оберіть **Settings (Налаштування)** щоб встановити параметри **EQ (Еквалайзер), Play Mode (Режим програвання), Language (Мова)** чи **Idle Off (Авто відключення)**.
- 8. Оберіть **About (Інфо)** щоб отримати інформацію щодо версії внутрішнього програмного забезпечення, сумарного та доступного об'єму пам'яті.

# Режимпрограваннямузики

- 1. Натисніть кнопку **Play/Pause (Програвання/Пауза)** для початку програвання чи паузи. Натисніть та утримуйте **Play/Pause (Програвання/Пауза)** протягом 2 секунд для зупинки.
- 2. Натисніть **Left/Right (Лівий/Правий)** щоб обрати попередню чи наступну пісню.
- 3. Натисніть та утримуйте **Left/Right (Лівий/Правий)** для швидкого перемотування назад чи вперед.
- 4. Натисніть **VOL +/- (Гучність +/-)** щоб відрегулювати гучність.

# Режимпрограванняголосу

- 1. З головного меню перейдіть <sup>в</sup> режим **Record (Запис)**.
- 2. Натисніть **Play/Pause (Програвання/Пауза)** для початку запису чи призупинення.
- 3. Натисніть **Menu (Меню)** для збереження й виходу <sup>з</sup> режиму запису.

# Прослуховуваннязаписанихфайлів

- 1. В головному меню оберіть **Browse > Voice (Браузер <sup>&</sup>gt;Голос)**.
- 2. Ви зможете побачити список записаних голосових файлів. Натисніть **Play/Pause (Програвання/Пауза)** для програвання/видалення файлу.
- 3. Якщо записаних файлів немає, Ви побачите напис **\*\*\*No Files\*\*\* (\*\*\*Немає файлів\*\*\*)**.

# Режим *FM* радіо

#### **Налаштування й збереження частоти**

- 1. З головного меню перейдіть в режим **FM Radio (FM Радіо)**. Ви можете зафіксувати налаштування 20 каналів й переміщуватись ними за допомогою **Left/Right (Лівий /Правий)**.
- 2. Для автоматичного пошуку й збереження усіх можливих станцій в режимі **Auto Scan (Автоматичне сканування)** натисніть кнопку **Play/Pause (Програвання /Пауза)**.
- 3. Для пошуку вручну в режимі **Manual Scan (Ручне сканування)** натисніть кнопку **Play/Pause (Програвання /Пауза).** Одноразове натискання кнопки **Left/Right (Лівий /Правий)** змінить частоту на 0.1МГц. Натисніть й утримуйте кнопку **Left/Right (Лівий /Правий)** для прискорення пошуку. Для збереження станції натисніть кнопку **Left/Right (Лівий /Правий)**. Потім Ви зможете побачити **Saving Preset (Збереження).** Натисніть **Left/Right (Лівий /Правий)** для вибору бажаного номеру станції й натисніть **Play/Pause (Програвання /Пауза)** для збереження.

#### **Запис FM**

- 1. Натисніть кнопку **Play/Pause (Програвання /Пауза),** потім оберіть **Record FM (Запис FM)**. Натисніть **Play/Pause (Програвання /Пауза)** для початку запису.
- **2.** Натисніть **Menu (Меню)** для збереження й зупинки запису. Перейдіть **Browse > FM (Браузер > FM)** для прослуховування /видалення файлу.

#### **Видалення FM станції**

Натисніть **Play/Pause (Програвання /Пауза),**  а потім оберіть **Delete Preset (Видалити)**.

Натисніть **Left/Right (Лівий/Правий)** для вибору станції, потім натисніть **Play/Pause (Програвання/Пауза)** для підтвердження видалення.

Для виходу <sup>з</sup> режиму FM радіо натисніть й утримуйте **Menu (Меню)**.

# Системніналаштування

- 1. З головного меню перейдіть <sup>в</sup> режим **Settings (Налаштування).**
- 2. Описування різноманітних пунктів режиму налаштувань наступний:
	- a.EQ **Еквалайзер.** Встановлення режиму еквалайзера для музики.
	- b. Play Mode Режим програвання. Встановлення режиму повторення для музики.
	- c. Language Language **Мова.** Вибір мови відображення на дисплеї.
	- d. Idle Off **Авто відключення.** Встановлення часу автоматичного вимикання плеєру під час режиму очікування.

### Встановленнярежимуеквалайзера

З головного меню перейдіть <sup>в</sup> режим **Settings (Налаштування),** <sup>а</sup> потім <sup>в</sup> **EQ (Еквалайзер)**. Ви зможете обрати режим **Normal (Стандартний), Rock (Рок), Jazz (Джаз), Classical (Класика), Pop (Поп)**.

#### Встановленнярежимуповтору

З головного меню перейдіть <sup>в</sup> режим **Settings** (Налаштування), <sup>а</sup> потім <sup>в</sup> **Play Mode (Режим програвання)**. Види режимів:

**Normal: Стандартний** - усі музичні файли програються послідовно один раз.

**Repeat Track**: **Повторення треку** – багаторазове повторення одного треку.

**Repeat All**: **Повторити усе** – послідовне багаторазове програвання усіх музичних файлів. **Shuffle Once**: **Перемішати** – всі музичні файли програються один раз у випадковому порядку.

**Shuffle Repeat**: **Змішане повторення** – багаторазове програвання всіх музичних файлів у випадковому порядку.

# Підключенняплеєрадокомп*'*ютера

- 1. Приєднайте порт USB плеєра до комп'ютера за допомогою кабеля, що <sup>є</sup> <sup>в</sup> комплекті.
- 2. **Зверніть увагу, якщо ви використовуєте операційну систему Windows® 98 Second Edition, то повинен бути встановлений драйвер, який можна завантажити <sup>з</sup> сайту www.ergo-ua.com.** У користувачів ОС Windows® Millenium/2000/XP комп'ютер встановить драйвер автоматично.
- 3. Ви зможете знайти плеєр <sup>в</sup> меню **My Computer > Removable Disk (Мій комп'ютер <sup>&</sup>gt; Знімний диск).**
- 4. Виконайте на ньому подвійне натискання, щоб побачити вміст. Ви можете переміщувати музичні файли за допомогою технології "drag and drop" (перетягни й залиш).

# Керівництво<sup>з</sup>усуненнянесправносте<sup>й</sup>

1. Я натискаю кнопку **Play/Pause (Програвання/Пауза),** але плеєр не включається. Відповідь: Замініть батарейку, якщо плеєр не включається.

2. Мій плеєр може включитися, але коли <sup>я</sup> натискаю кнопки, він ніяк не реагує. Відповідь: Переведіть перемикач **HOLD (Фіксація)** <sup>в</sup> протилежному напрямку від стрілки, щоб відключити режим фіксації.

# Технічніхарактеристики

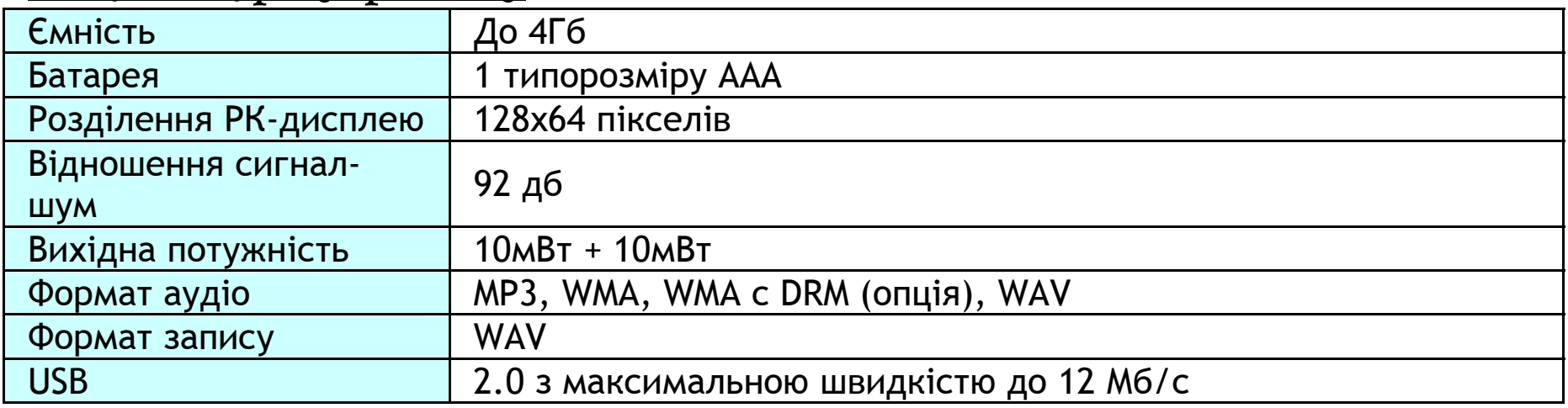

 $C \in \mathbb{X}$ 

#### Обмеження відповідальності та збитків

Продукцій та програмне забезпечення надаються на основі принципу "як є". Виробник та розповсюджувачі виробника (разом надалі згадуються як "Сторони") відмовляються від усіх гарантійних зобов'язань, прямо оговорених, непрямо витікаючих чи встановлених законом, включаючи обмеження обов'язкових гарантій за неконтрафакцію, товарний вигляд чи придатність для визначених цілей, чи будь-які інші гарантії, витікаючі в процесі функціонування, використання чи продажу. Ні <sup>в</sup> якому випадку Сторони не несуть відповідальності за збитки чи втрати, включаючи, але, не обмежуючись, прямими, непрямими, спеціально умисними, штрафними, випадковими, штрафними збитками, чи непрямими збитками, збитками від втрати прибутку, збитками от втрати угоди <sup>з</sup> будь-яким клієнтом чи третьою стороною, виникаючі від використання чи нездатності використати продукцію чи програмне забезпечення, включаючи, але не обмежуючись, тими результатами дефектів <sup>в</sup> продукції чи програмному забезпеченні, чи втратами від неточності даних будь-якого виду, <sup>в</sup> будь-якому випадку чи ґрунтується це на контракті, цивільному правопорушенні чи будь-якій іншій юридичній теорії, навіть якщо сторони були повідомлені про можливості таких збитків. Повний ризик за наслідки та експлуатацію продукту та програмного забезпечення бере на себе покупець. Оскільки деякі держави не дозволяють виключення чи обмеження відповідальності за збитки, вище згадуване обмеження може не застосовуватися щодо сторін. Ні <sup>в</sup> якому випадку сумарна сукупна відповідальність кожної сторони та всякого виду по відношенню до продукції чи його програмному забезпеченню не перевищує суму, сплачену покупцем за продукцію.